# RoboCup Rescue 2018 Team Description Paper Nexis-R

Masayuki Shiotani,Ryuji Kitamura,Shintaro Iwamoto,Takahiro Ono,Tomoya Noake,and Hibiki Wakiyama

## Info

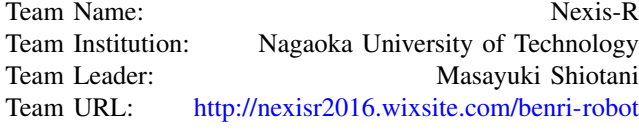

RoboCup Rescue 2018 TDP collection: http://wiki.robocup.org/Robot League

*Abstract*—The robot "R-5" developed by us won the RoboCup

Japan Open as 3 rd place 2015 and has achieved the result of winning in 2016. In 2017 RoboCup Asia-Pacific ,R-5 has achieved the result of 2nd place.In 2018 WRS trial(Standard Disaster Robotics Challenge), R-5 won the championship. The activity of Nexis - R is the ninth year, and the idea learned from the robot which we have produced up to now is condensed in R-5. Currently we have developed a new arm for R-5 and realized lifting of heavy items of 10 kg.

*Index Terms*—RoboCup Rescue 2018, Team Description Paper, Telerobot, Disaster Response Robot

## I. INTRODUCTION

THE was originated in the establishment of our Nexis-<br>R (former Nutech-R) is the Chuetsu Earthquake that<br>  $\frac{1}{2}$  and  $\frac{1}{2}$  and  $\frac{1}{2}$  and  $\frac{1}{2}$  and  $\frac{1}{2}$  and  $\frac{1}{2}$  and  $\frac{1}{2}$  and  $\frac{1}{2}$  and  $\frac$ occurred on October 23, 2004.

Nexis-R is a joint organization of Nagaoka University of Technology and local metal manufactures. Our mission is to contribute to Nagaoka area promotion who experienced the earthquake through development of rescue robot. Nexis-R has developed many robots so far and has participated in Robocup Rescue Robot League (RRRL). In 2008 the activity was appreciated and received the Nagaoka City Mayer Award.

In Nexis-R, students design the robot, and participating companies support students by design advice and difficult processing. Our lastest robot "R-5" (fig.??)won the WRS trial 2018 Japan open.

#### II. SYSTEM DESCRIPTION

Figure 1 shows an overview of the "R-5"(fig.??). Characteristics of R5 are shown below.

## *A. Hardware*

*1) The large main crawler and four independent subcrawlers:* In order to do the exploration after the earthquake occurrence, it is necessary to have a capability to move on

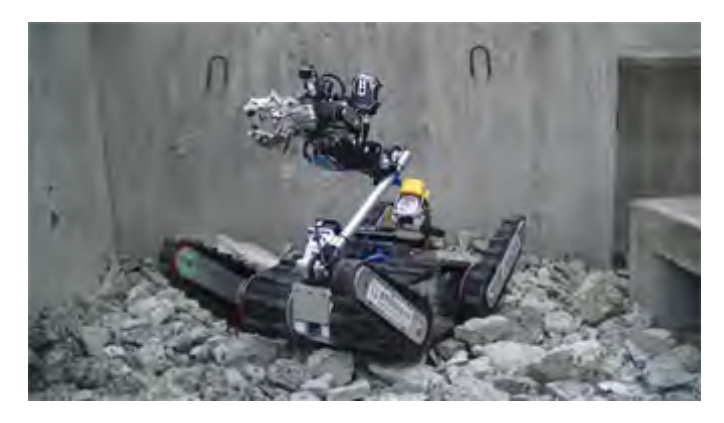

Fig. 1. Nexis-R R-5

rubble of a complicated shape. Also, in order to prevent secondary disasters such as collapse of rubble, there is also a need to move softly without impinging on unstable rubble. Our robot, "R-5" made these possible by having The large main crawler and four independent sub-crawlers.

The large main crawler prevents the robot from becoming immovable when it gets on rubbles. The rubber belt used for the main crawler has two types of protrusions, large and small, with the large protrusions on the outside of the robot, and the small protrusions on the inside. The protrusion improves mobility on rubble. In designing large protrusions on the outside, the installation surface at the time of plane movement is made small, so that the load at the time of turning is reduced. This design is based on the experience of Nexis-R.

The four sub-crawlers can be moved independently. By transforming the sub-crawler into an optimum shape matching the terrain, you can grip the road surface firmly and move less impact on rubble.

Based on the above characteristics, "R-5" can stably travel the SYMMETRIC STEPFIELDS[1].

*2) Self lock with worm gear:* Since the worm gear is incorporated in the crawler drive, the flipper is fixed even in the non-energized state. This mechanism prevents sliding down by slope and steps.

*3) Manipulator arm:* The Manipulator arm of "R-5" has the following features.

*•* The Hand of shape following:

The tip of the arm of "R-5" is a multi - jointed hand with three fingers(fig.2). Fingers are opened and closed by one actuator, and grasp the object(fig.3). Then, the finger deforms following the shape of the object in a

Masayuki Shiotani,Ryuji Kitamura,Shintaro Iwamoto,Takahiro Ono,

Tomoya Noake,and Hibiki Wakiyama are member of Nexis-R, email:nexisr2016@gmail.com

passive way and can grasp even objects of complicated shape. Even if the robot rolls over, it is possible to return using the arm as shown in the fig.4.

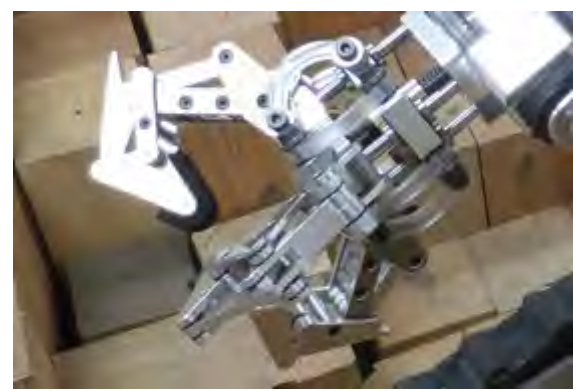

Fig. 2. The Hand following shape

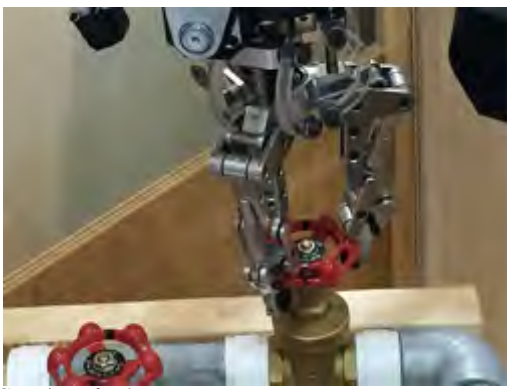

Fig. 3. Grasping of valve

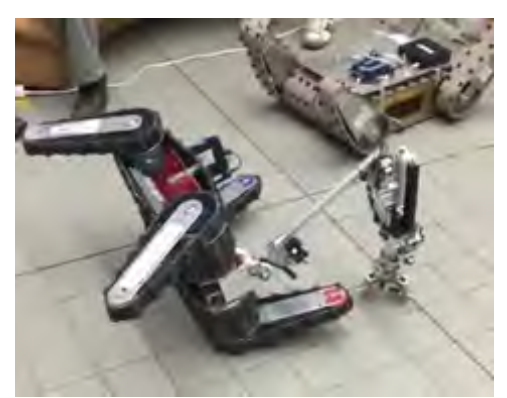

Fig. 4. Returning from overturning

- *•* Maximum length of 1.1 m with 6 degrees of freedom: As shown in the fig.5, this arm has a total of 6 degrees of freedom of one hand rotation, 4 joint rotation, 1 linear motion, for work such as opening and closing valves and doors. The arm is up to 1.1 m long, and when combined with a sub-crawler it can reach almost the same height as a human shoulder.
- *•* Two cameras: The arm has two cameras, one at the position close to the hand and the other at the position

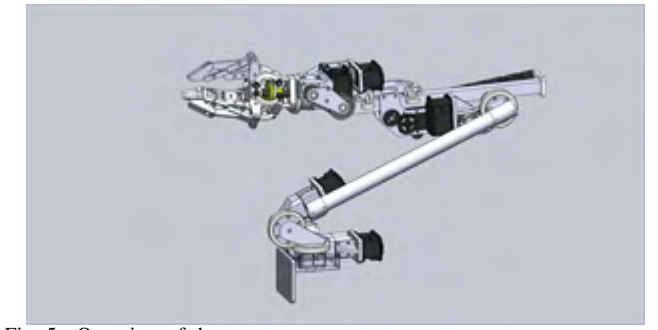

Fig. 5. Overview of the arm

corresponding to the elbow of the arm. The role of the first camera is to see the object. The role of the second camera is to see the positional relationship between the hand and the object, which is important in working with the hand.

#### *B. Software*

The basic control system diagram of "R-5" is shown in the fig.6. If you just want to run the robot, you can use only one operation PC, but you need PC of Ubuntu OS when mapping.

*1) 2D mapping:* We are developing 2D mapping. In the rescue operation, the map including the position of the requisite rescuer becomes important information. The mapping system consists of "Hector SLAM[2]" and LRF. With this system we successfully mapped laboratory and hallway as shown in Fig7.

#### *C. Communication*

We only use one robot. Information on the radio to be used is shown below.

- 1) Our wireless LAN router supports IEEE 802.11 a.
- 2) The channel supports 36, 40, 44, 48, 52, 56, 60 and 64.

## *D. Human-Robot Interface*

*1) SYMMETRIC STEPFIELDS[1]:* We used our own SYMMETRIC STEPFIELDS(fig.8) for daily robot mobility test and operator training.

*2) User interface:* As shown in Fig.9, the posture of the robot and the angle of the sub-crawler are shown by model using IMU and encoders.This is information that can not be obtained by the camera alone, and it is important information for the operator.

## III. APPLICATION

## *A. Set-up and Break-Down*

- *1) Set-up(5min):*
- *•* Carry robot and operation system
- *•* Turn on the PC and robot
- *•* Activate the crawler operation program
- *•* Start the arm and camera program
- *•* completion

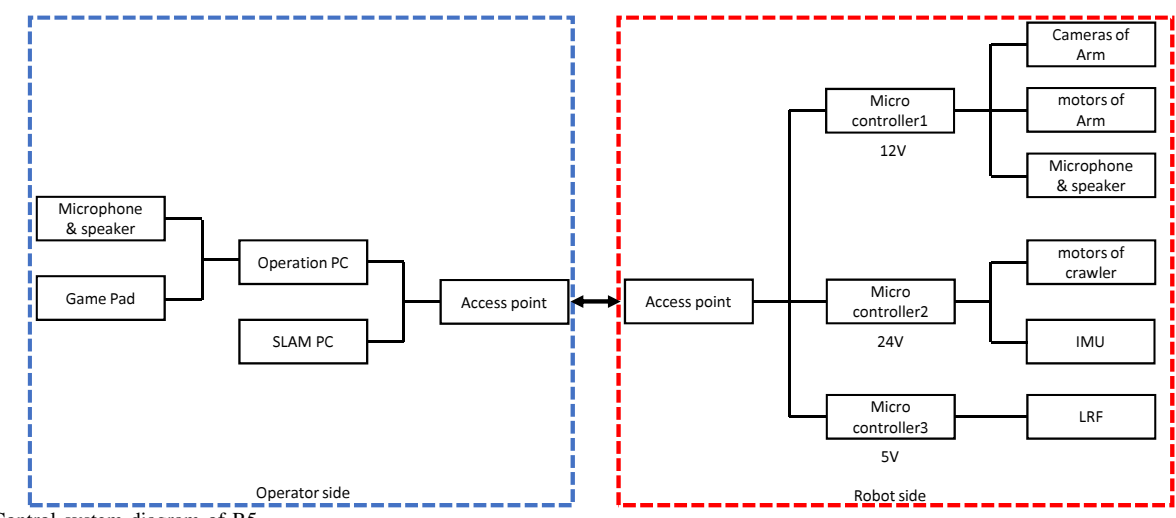

Fig. 6. Control system diagram of R5

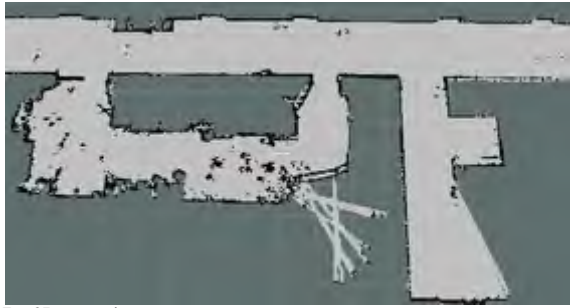

Fig. 7. 2D mapping

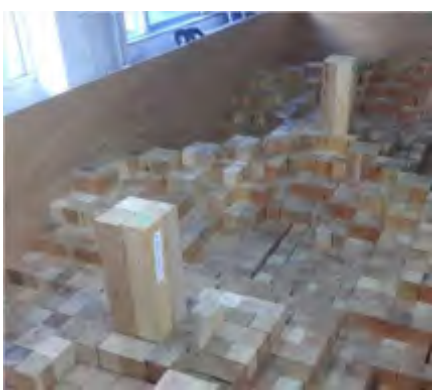

Fig. 8. SYMMETRIC STEPFIELDS

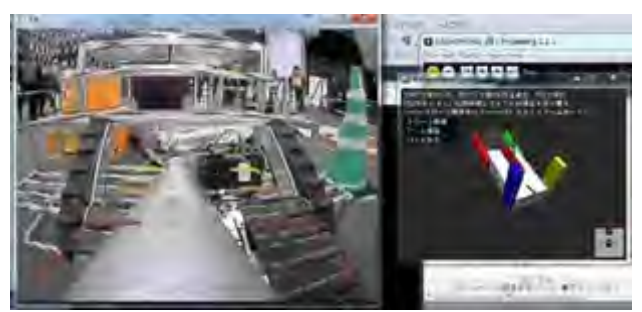

Fig. 9. User interface of R-5

#### *2) Break-Down(3min):*

- *•* Shut down the robot
- *•* Shut down the program
- *•* Carry robot and operation system
- *•* completion

#### *B. Mission Strategy*

We would like to challenge competition by making good use of "R-5" excellent mobility performance and 10kg payload arm. Since the arm has just been completed this year, we will test it in many fields before RRRL-WC and we would like to make it a reference for future development.

#### *C. Experiments*

We made our own SYMMETRIC STEPFIELDS proposed by NIST and carried out robot mobility testing. In the future, we plan to utilize STM related to arm operation.

## *D. Application in the Field*

Although "R-5" is not immature in waterproofing function, we consider that physical intervention in the disaster area is possible because of its high level as a system performance.

Also, we consider that it is possible to transport relief supplies using the hand arm.

# IV. CONCLUSION

We have developed a robot "R-5" with high mobility performance and arm performance. We will evaluate these performances with RRRL and use it as a reference for future development.

## APPENDIX A

# TEAM MEMBERS AND THEIR CONTRIBUTIONS

- *•* Masayuki Shiotani Mechanical Design and Team Leader
- Kitamura,Shintaro Mechanical Design
- *•* Iwamoto,Takahiro Electrical design
- Ono,Tomoya
- 
- 
- 
- Tomoya Noake
- · Hibiki Wakiyama operator and design

operator and UI Design

• Cooperative enterprises of Nexis-R Manufacturer and adviser

# **APPENDIX B CAD DRAWINGS**

Fig.10 shows the CAD drawing of "R-5" with arm mounted.

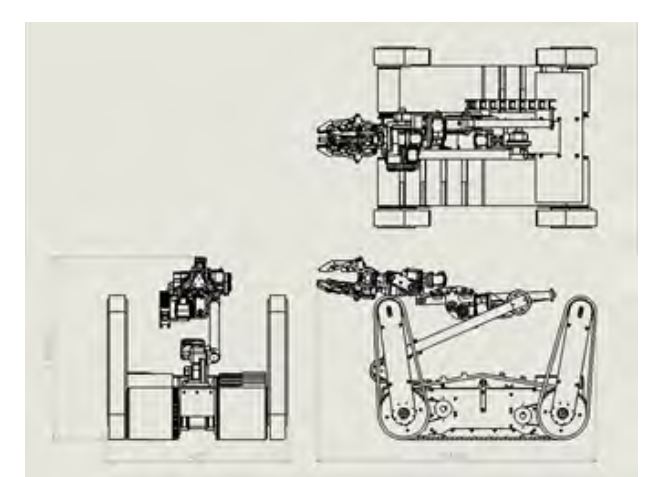

Fig. 10. CAD Drawing of R-5 with arm mounted

# **APPENDIX C LISTS**

# A. Systems List

The list of the robot system is shown in the following table.

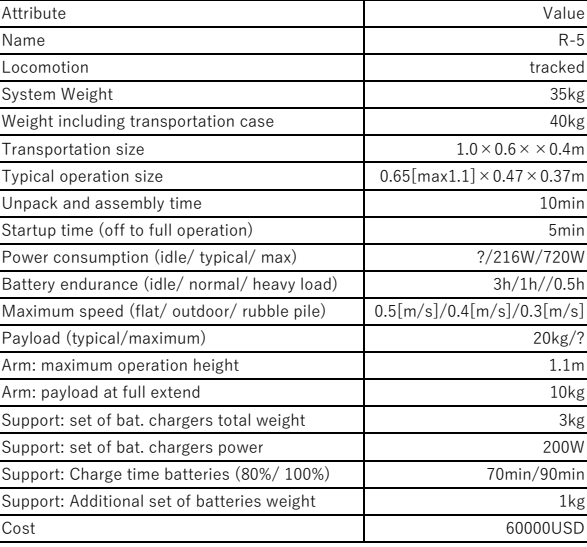

#### **TABLE I SYSTEM LIST**

#### **B.** Operator Station List

The list of the Operator Station is shown in the following table.

#### **TABLE II OPERATOR STATION LIST**

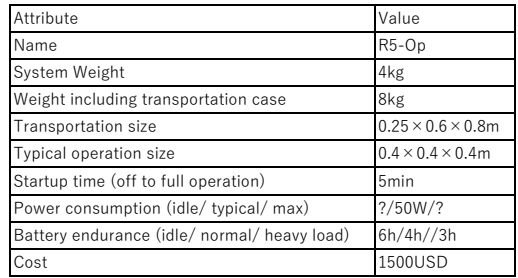

# C. Hardware Components List

The list of the Hardware Components is shown in the following table.

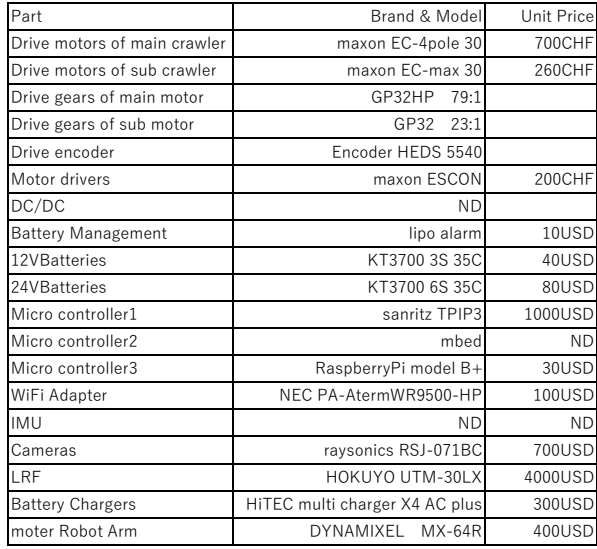

#### **TABLE III** HARDWARE COMPONENTS LIST

# D. Software List

The list of the Software is shown in the following table.

#### **TABLE IV SOFTWARE LIST**

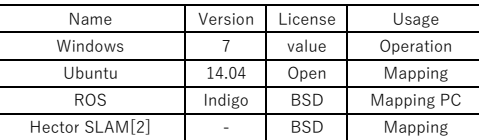

# **ACKNOWLEDGMENT**

The authors would like to thank Nagaoka University of Technology for their research.

# **REFERENCES**

- [1] National Institute of Standerds and Thechnology, ?gGuide for Evaluating Purchasin?Cand Training with Response Robots Using DHS-NIST-ASTM Interna- tional Standerd Test Method?h, [Online]. Available: https://www.nist.gov/sites/default/files/documents/el/isd/ ms/DHS\_NIST\_ASTM\_Robot\_Test\_Methods-2.pdf
- [2] ROS wiki,"hector\_slam", [Online]. Available: http://wiki.ros.org/hector\_slam